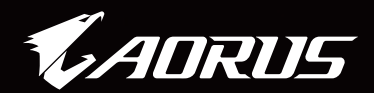

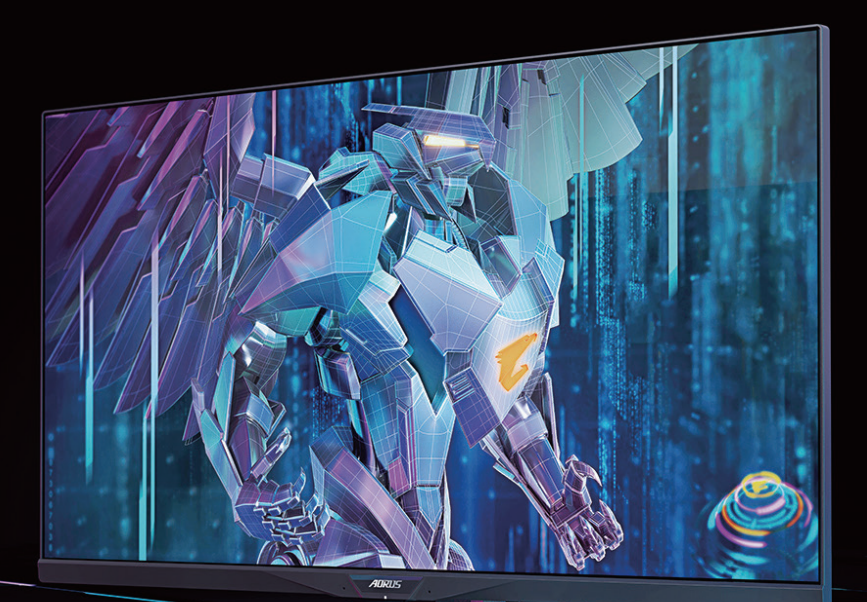

# AORUS FI32Q X TACTICAL GAMING MONITOR USER GUIDE

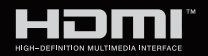

**GIGABYTE™** 

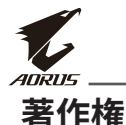

© 2021 GIGA-BYTE TECHNOLOGY CO., LTD。無断複写・転載を禁じます。 このマニュアルに記載されている商標は、それぞれの所有者に合法的に 登録されています。

# **免責事項**

このマニュアルの情報は著作権法によって保護されており、GIGABYTEの 資産です。

このマニュアルの仕様や機能に対する変更は、GIGABYTEによって予告な しに行われることがあります。

GIGABYTEの書面による許可を前もって得ることなく、このマニュアルの一 部または全部を複製、コピー、翻訳、送信、出版することを禁じます。

- このモニターの使用を手助けするために、ユーザーガイドを注意深く 読んでください。
- 詳細については、当社のWebサイトをご覧ください: https://www.gigabyte.com

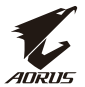

## **安全に関する注意事項**

モニターを使用する前に、次の安全に関する注意事項を良くお読みくだ さい。

- モニターに付属の付属品またはメーカーが推奨する付属品のみを使 用してください。
- 製品用のプラスチック製梱包バッグをお子様の手の届かない所に保 管してください。
- モニターをコンセントに接続する前に、電源コードの電圧定格が、お 住まいの国の電源仕様と互換性があることを確認してください。
- 電源コードのプラグを適切に配線および接地されたコンセントに接 続してください。
- 濡れた手でプラグに触れないようにしてください。簡単に感電が発生 します。
- モニターを安定した十分に換気された場所に配置してください。
- 電気ラジエーターなどの熱源の近くまたは直射日光下にモニターを 配置しないようにしてください。
- ディスプレイの穴または開口部は換気用です。換気穴を物体で覆った り、塞いだりしないようにしてください。
- 水、飲み物、他のすべての種類の液体の近くでモニターを使用しない ようにしてください。これを順守しないと、感電またはディスプレイの 損傷が発生する可能性があります。
- 清掃する前に、コンセントからモニターのプラグを取り外してくださ い。
- 画面の表面は傷つきやすいので、表面を硬い物や先の尖ったもので 触れないようにしてください。
- 画面を拭く場合は、ティッシュの代わりに、糸くずの出ない布を使用し てください。モニターを清掃する場合は、必要に応じて、ガラスクリー ナーを使用してください。ただし、画面上にクリーナーを直接スプレー しないようにしてください。
- モニターを長期間使用しない場合は、電源ケーブルを取り外してくだ さい。
- モニターを自分自身で分解または修理しようとしないようにしてくだ さい。

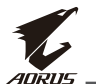

#### **安定性の危険に関する注意事項**

製品が落下し、重傷または死亡を引き起こす可能性があります。怪我を 防止するために、本製品を設置手順に従って、床/壁にしっかりと固定し てください。

多くの怪我、特にお子様の怪我は、次のような簡単な注意事項を実施す ることにより、防止することができます。

- 製品のメーカーが推奨するスタンドまたは設置方法を必ず使用してく ださい。
- 製品を安全にサポートできる家具を必ず使用してください。
- 製品がサポートする家具の端にかかっていないことを必ず確認してく ださい。
- 製品またはそのリモコンに到達するために、家具に上ることの危険に ついて、お子様を必ず教育してください。
- 製品に接続されるコードやケーブルを、つまずいたり、引っ張ったり、 捕らわれたりしないように配線してください。
- 製品を背の高い家具(たとえば、食器棚や本棚)に配置するときは、家 具と製品の両方を適切なサポートで固定してください。
- 製品を布の上に配置しないようにしてください。また、製品とサポート する家具の間にその他の材料を配置しないようにしてください。
- 製品の上または製品を配置した家具の上に、おもちゃやリモコンな ど、お子様が上って取ろうとする物を置かないようにしてください。
- 既存の製品を固定する、または再配置する場合は、上述を同じ考慮事 項を適用してください。
- 地震またはその他の衝撃による転倒によって引き起こされる怪我や 製品の損傷を防止するため、必ず製品を安定した場所に設置し、転倒 を防止する手段を講じてください。

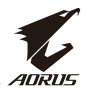

# 目次

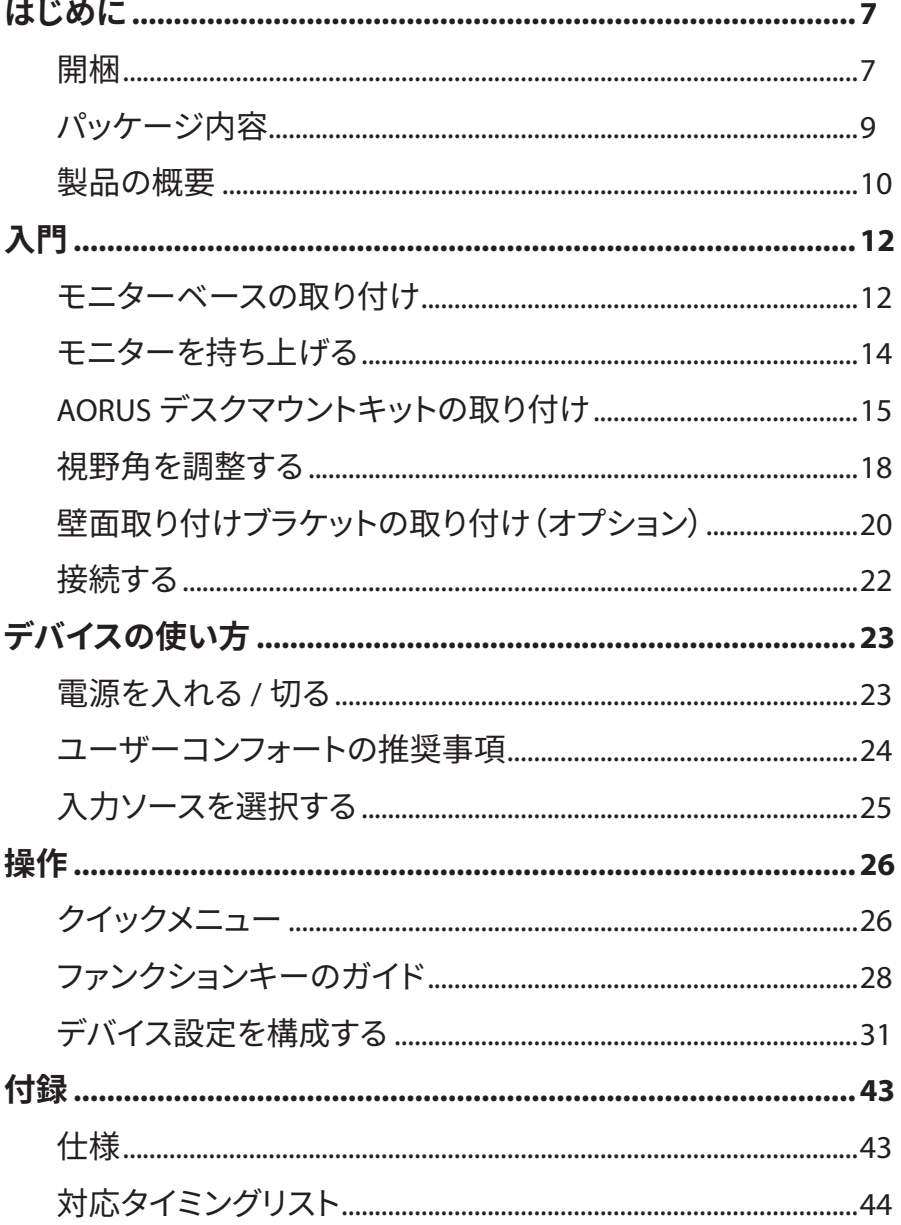

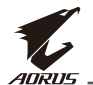

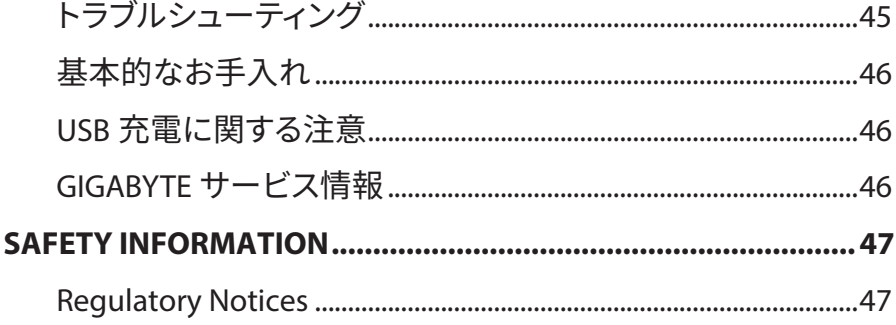

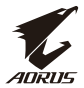

# <span id="page-6-0"></span>**はじめに**

# **開梱**

**1.** 梱包箱の上部カバーを開けます。次に、内側カバーに貼られている開 梱説明書に従ってください。箱の向きが正しいことを確認して、安定し た表面の上に箱を慎重に置いてください。

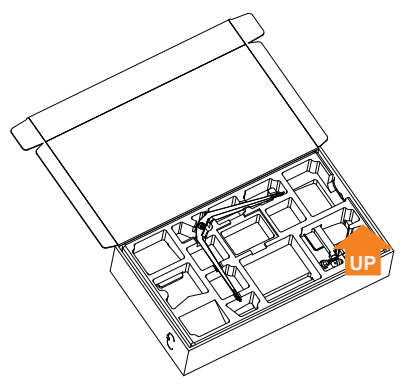

**2.** 上部のEPSフォームからアイテムを取り出します。

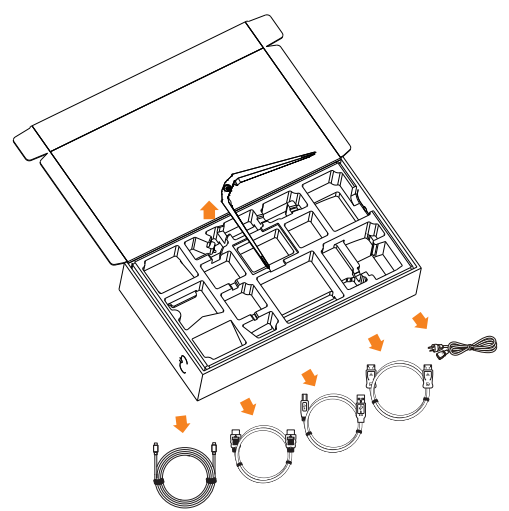

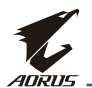

**3.** 上部のEPSフォームを取り除きます。その後、下部のEPSフォームからス タンドを取り外すことができます。

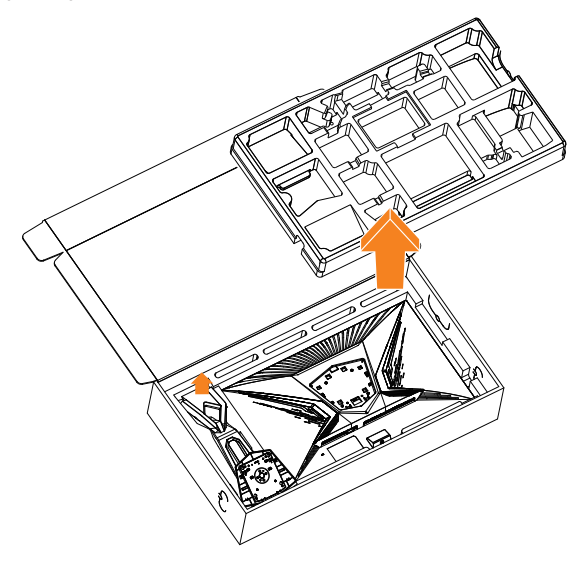

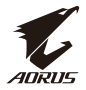

# <span id="page-8-0"></span>**パッケージ内容**

以下のものが梱包箱に同梱されています。不足しているものがある場合 は、最寄りの代理店にお問い合わせください。

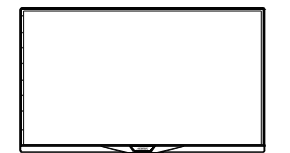

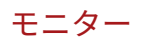

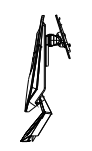

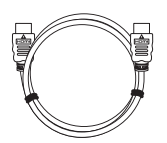

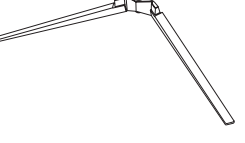

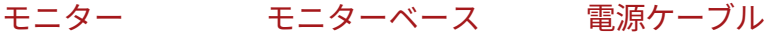

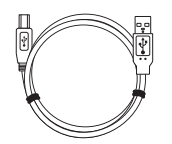

スタンド USBケーブル DPケーブル

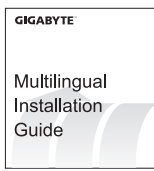

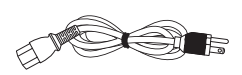

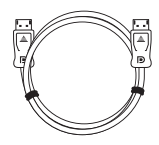

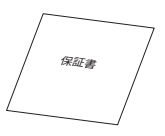

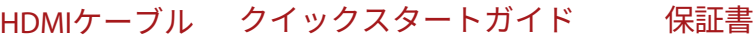

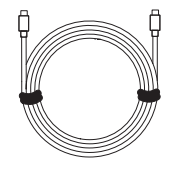

Type-Cケーブル

**注:**モニターの将来の輸送のために梱包箱と梱包材を保管してください。

<span id="page-9-0"></span>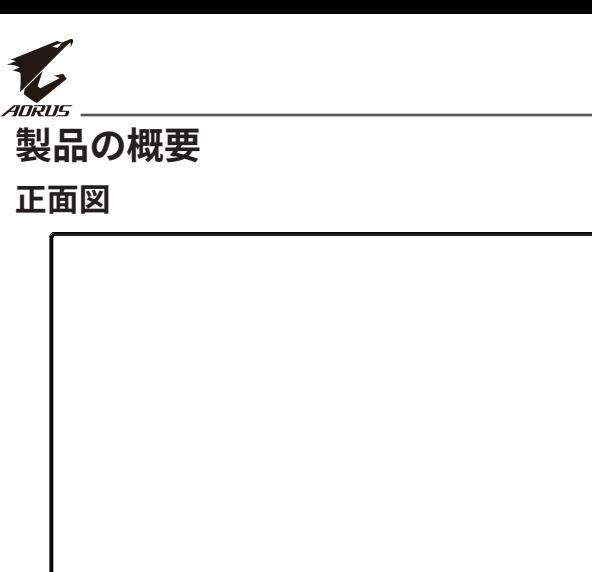

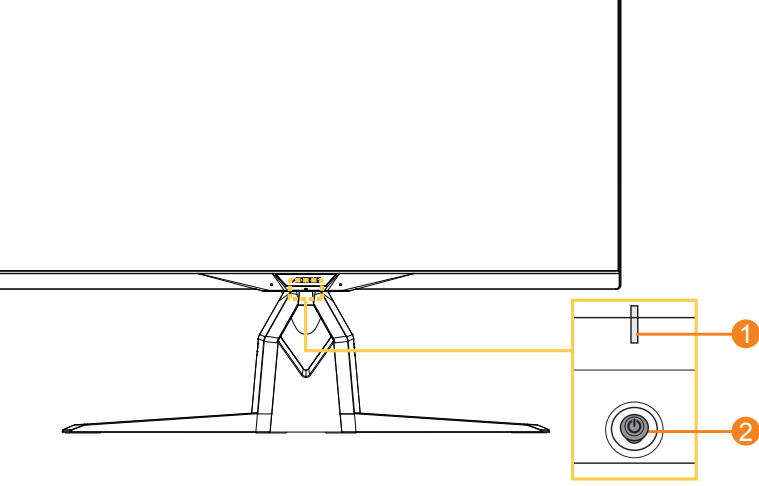

**1** 電源 LED **2**コントロールボタン

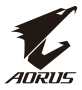

#### **背面図**

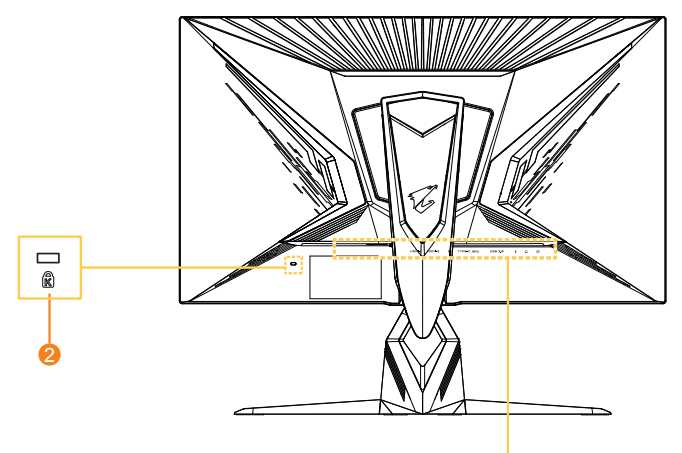

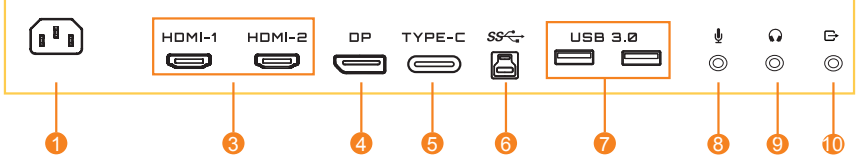

- AC 入力ジャック
- ケンジントンロック
- HDMI ポート(x2)
- DisplayPort
- Type-C ポート
- USB アップストリームポート
- USB 3.0 ポート(x2)
- マイクジャック
- ヘッドホンジャック
- ライン出力ポート

<span id="page-11-0"></span>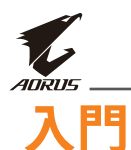

# **モニターベースの取り付け**

- **1.** モニターを画面を下にして、下部のEPSフォームの上に置いてくださ  $U<sub>o</sub>$
- **2.** スタンドのフックを画面の背面の取り付けスロットに位置合わせして、 スライドさせてください。

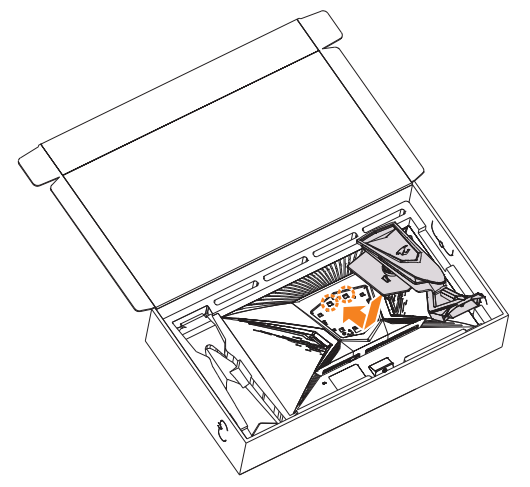

**3.** モニターベースをスタンド下にあるスタンドオフに位置合わせしてく ださい。次に、ベースをスタンドに取り付けてください。

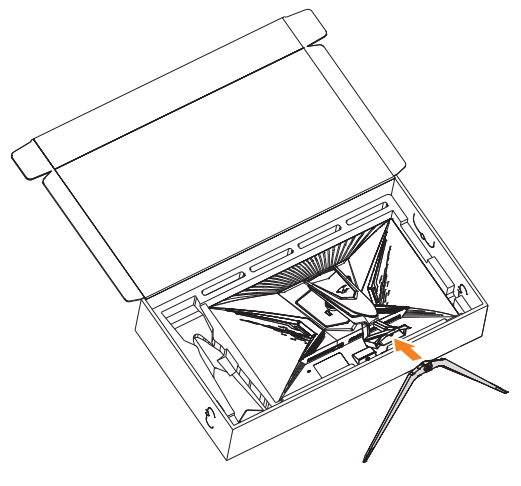

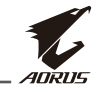

**4.** ネジリングを持ち上げ、時計回りに回して、モニターベースを所定の 位置に固定してください。

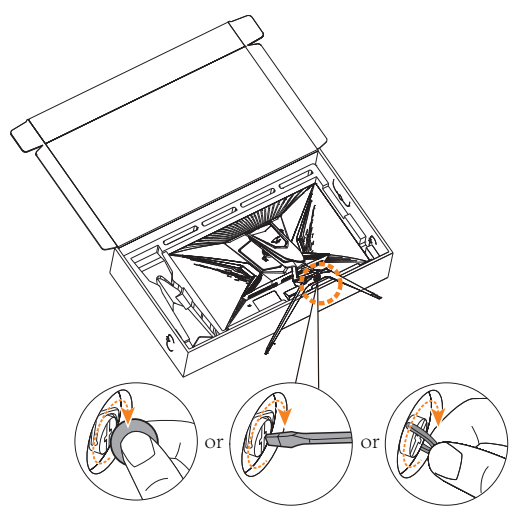

**注:**ネジを締めるためにコインまたは小型のマイナスドライバーを使うこと ができます。

<span id="page-13-0"></span>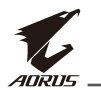

# **モニターを持ち上げる**

スタンドアームを持ってモニターを箱から出します。モニターを慎重に持 ち上げ、裏返して、平らな場所にスタンドに立てます。フォームラップをモ ニターから取り外します。

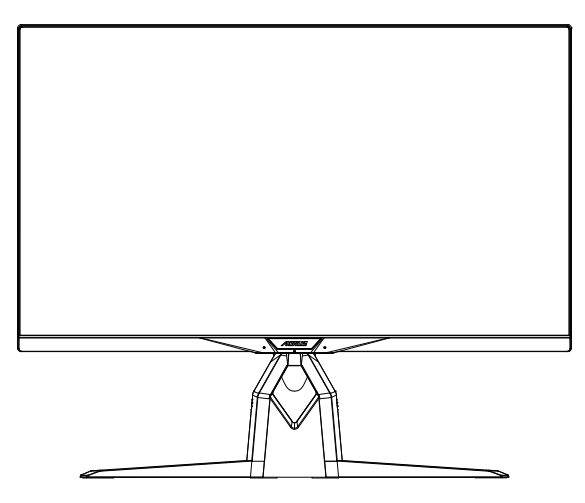

**注:**モニターの運搬が必要になる可能性がある場合は、将来使用するために箱 と梱包を保管することを検討してください。取り付けられたフォームパッキンは、 輸送中にモニターを保護するのに理想的です。

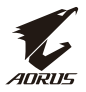

# <span id="page-14-0"></span>**AORUSデスクマウントキットの取り付け**

**1.** AORUSデスクマウントキットと六角レンチを開梱してください。

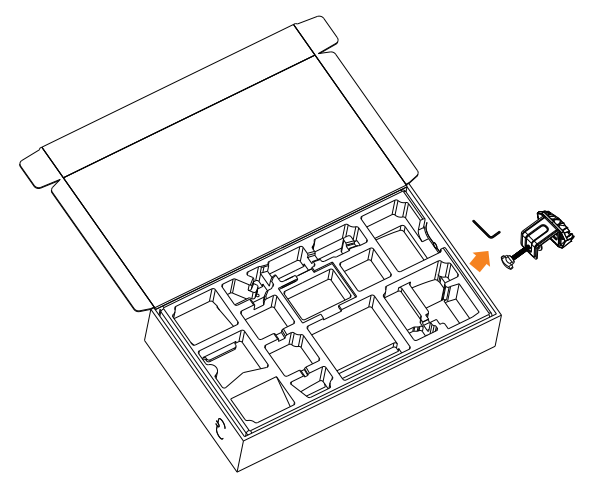

**2.** モニターベースをスタンド下にあるスタンドオフに位置合わせして ください。次に、ネジリングを持ち上げ、時計回りに回して、モニター ベースを所定の位置に固定してください。

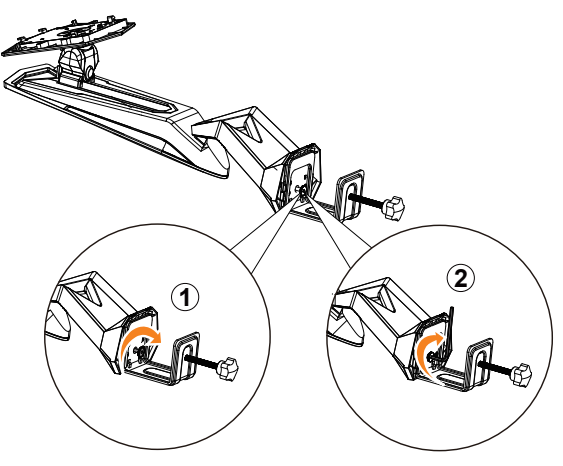

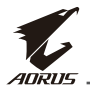

AORUSデスクマウントキットは、最大70 mmの厚さの表面にモニターを取 り付けることができます。開始する前に、クランプ全体を取り付けるため に十分な空間があり、表面が堅牢かつ平らであることを確認してくださ い。

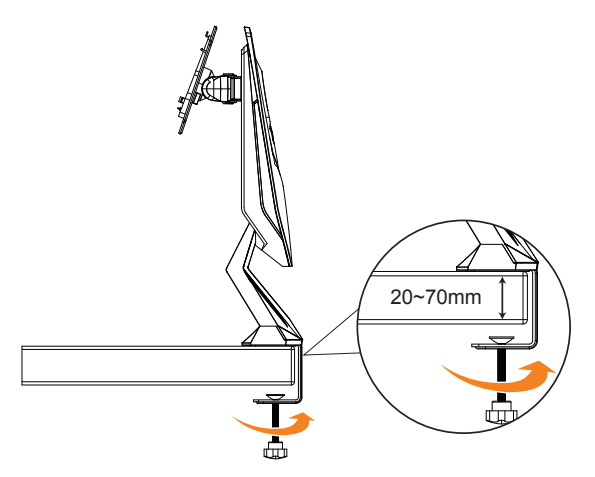

**注:**モニターの損傷を防ぐため、テーブルの表面は柔らかい布で覆うことをお勧 めします。

**3.** スタンドのフックを画面の背面の取り付けスロットに位置合わせして、 スライドさせてください。

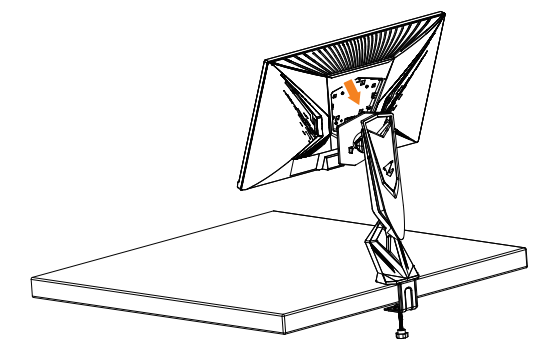

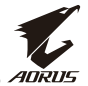

#### **注意!**

Cクランプ付属品は、このモニターと共にのみ使用するために設計され ています。この付属品を他の製品と共に使用すると、損傷および/または 怪我を引き起こす可能性があります。

取り付け面が平らで、モニターを支えるのに十分な強度があることを確 認してください。ガラス表面に設置しないようにしてください。

不適切な設置により、物的損害および/または怪我を引き起こす可能性 があります。

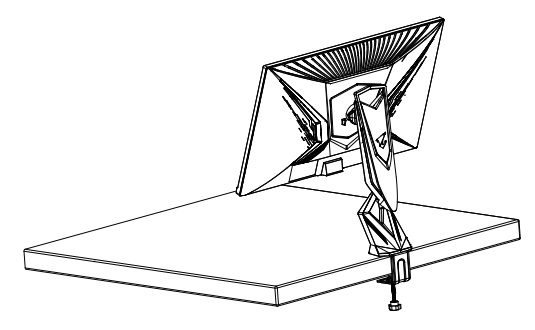

<span id="page-17-0"></span>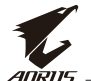

# **視野角を調整する**

**注:**調整を行うときに画面が倒れないようにモニターベースを持ちます。

#### **傾斜角を調整する**

希望の視野角(-5°から21°)まで画面を前後に傾けます。

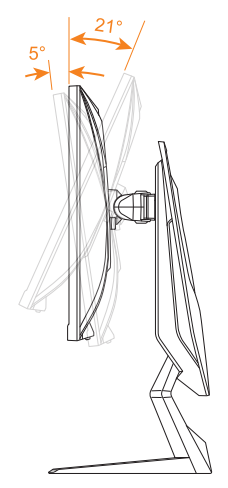

# **旋回角を調整する**

希望の視野角(20°)になるように画面を左右に回転させます。

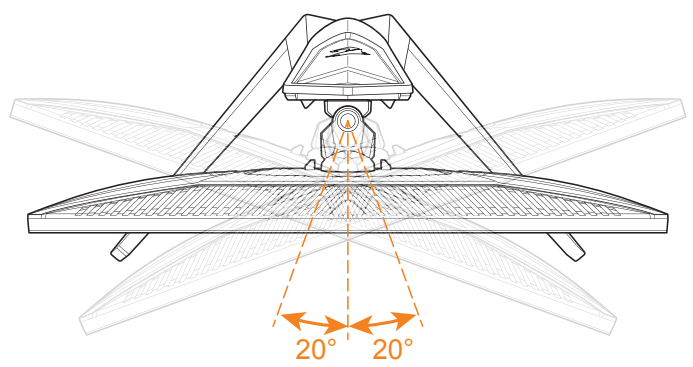

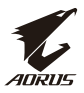

# **画面の向きを変える**

**1.** 画面を最も高い位置(130 mm)まで上げます。

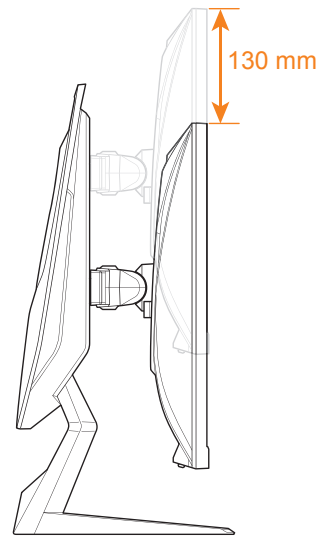

**注:**高さ調整を行う前に、スタンドから安全プレートを取り外したことを確認 してください。

**2.** モニターを縦向きに(時計回りに90°)回転させてください。

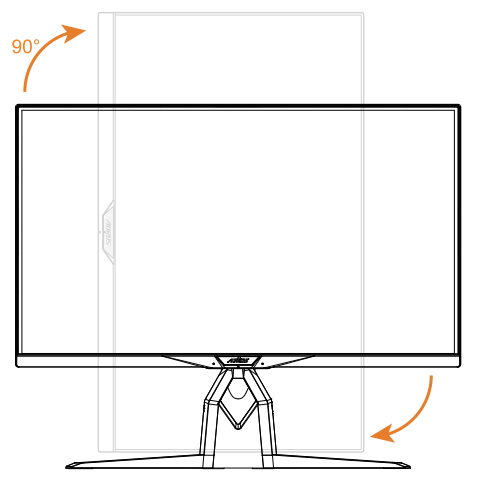

<span id="page-19-0"></span>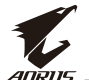

# **壁面取り付けブラケットの取り付け(オプション)**

製造元が推奨する100 x 100 mmの壁取り付けキットのみを使用してくだ さい。

**1.** モニターを画面を下にして平らな場所に置きます。

**注:**モニターの損傷を防ぐため、テーブルの表面は柔らかい布で覆うことを お勧めします。

**2.** ロッククリップを内側に押して、スタンドをモニターから取り外します。

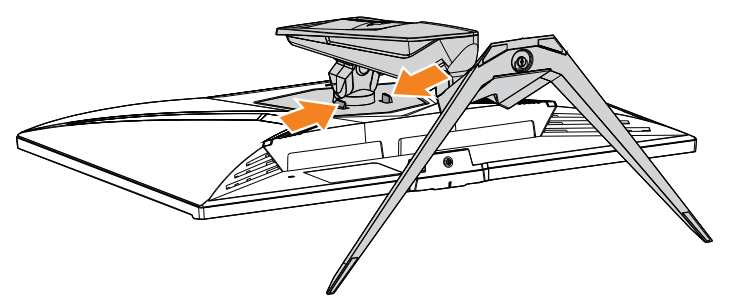

**3.** フックを外すためにスタンドを少し引き下げます。次にスタンドを取り 外します。

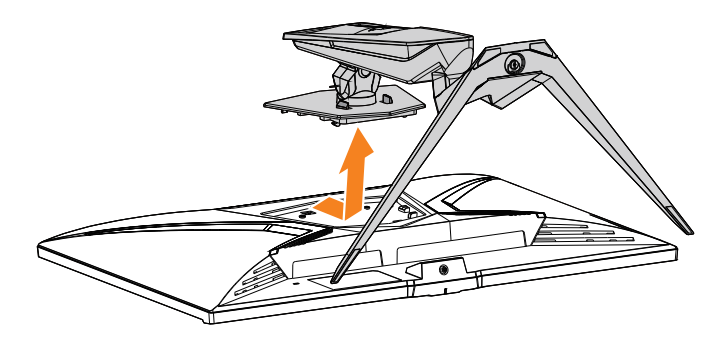

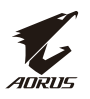

**4.** 取り付けブラケットをモニター背面の取り付け穴に取り付けます。次 に、ネジを使ってブラケットを所定の位置に固定します。<br>100 mm

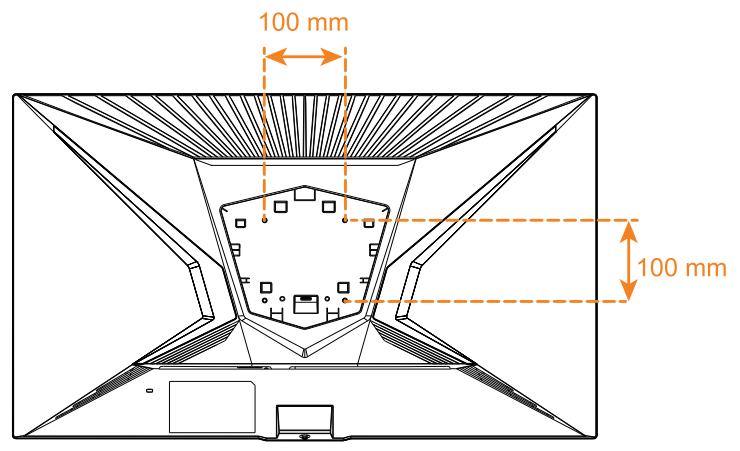

**注:**モニターを壁に取り付けるには、壁掛け用ブラケットキットに含まれている 設置ガイドを参照してください。VESA取り付けネジのサイズ:M4 x 8mm(最小)。

<span id="page-21-0"></span>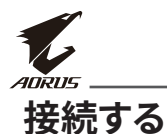

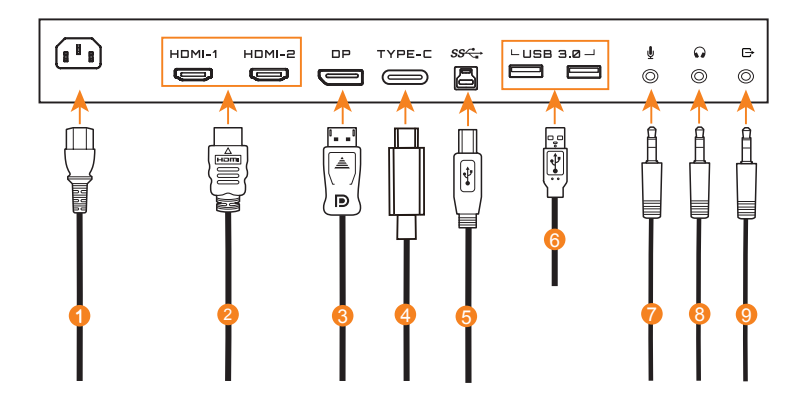

- 電源ケーブル
- HDMI ケーブル
- DisplayPort ケーブル **7** マイクケーブル
- Type-C ケーブル
- USB(A オス B オス)ケーブル
- USB ケーブル
	-
	- ヘッドホンケーブル
		- オーディオケーブル

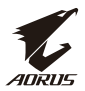

# <span id="page-22-0"></span>**デバイスの使い方**

# **電源を入れる/切る**

AC電源入力ジャックの横にある電源スイッチが**オン**になっていることを 確認してください。

**電源を入れる**

- **1.** 電源ケーブルの一方の端をモニターの背面にあるAC入力ジャックに 接続します。
- **2.** 電源ケーブルのもう一方の端を電源コンセントに接続します。
- **3. コントロール**ボタンを押してモニターの電源を入れます。電源LEDが 白く点灯し、モニターの使用準備が整ったことを示します。

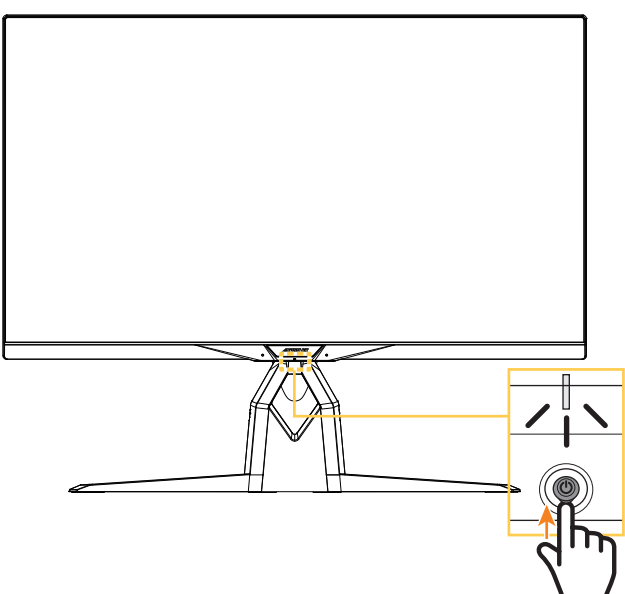

**注:**モニターの電源を入れても電源LEDが消灯したままの場合は、**設定**メニュー の**LEDインジケーター**の設定を確認してください。41[ページを](#page-40-0)参照してくださ い。

**注:**モニターの電源を入れると、モニター背面のRGB LEDは、デフォルト設定で15 秒後に自動的に消えます。**システム**メニュー**のRGB LED**設定をチェックして、異 なるRGB LEDパターンを選択してください。

<span id="page-23-0"></span>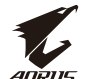

**電源を切る**

**コントロール**ボタンを2秒間押してモニターをオフにします。

注:メインメニューが画面に表示されたら、コントロールボタンを下(<sup>^</sup>)に動か してモニターをオフにすることもできます。28[ページ](#page-27-1)を参照してください。

# **ユーザーコンフォートの推奨事項**

以下は、モニターを快適に表示するためのヒントです。

- モニターの最適表示距離は約510 mmから760 mm(20 インチから30 インチ)です。
- 一般的なガイドラインは、快適に座ったときに画面の上部が目の高さ かそれより少し下になるようにモニターを配置することです。
- 実行している作業の種類に応じて適切な照明を使用してください。
- 30分ごとに定期的に頻繁に休憩を取ります(少なくとも10分間)。
- モニター画面から定期的に目を離し、休憩中は、少なくとも20秒間は 遠くの物体に焦点を合わせてください。
- 目の運動は、目の疲れを軽減するのに役立ちます。以下の運動を頻繁 に繰り返してください:(1)ト下を見ます。(2)ゆっくりと目を回します。 (3)斜めに目を動かします。

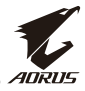

# <span id="page-24-1"></span><span id="page-24-0"></span>**入力ソースを選択する**

- **1. コントロール**ボタンを右 (※)に移動させ、入力メ ニューに入ります。
- **2. コントロール**ボタンを中央 (※)に移動させ、希望の入力 ソーススを選択します。次に、**コ ントロール**ボタンを押して、確 認します。

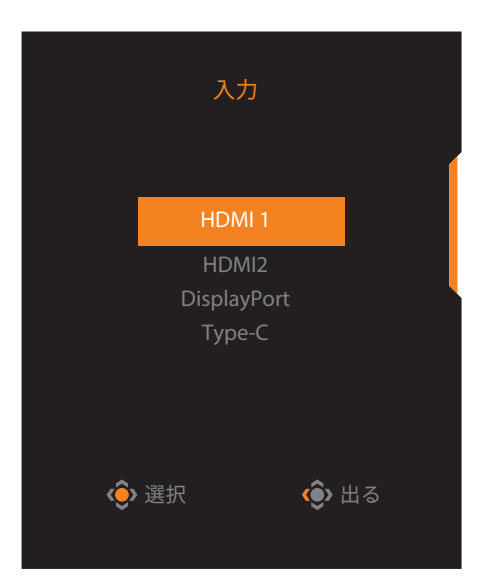

<span id="page-25-0"></span>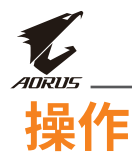

# **クイックメニュー**

**ホットキー**

デフォルトで、**コントロール**ボタンには、特定のファンクションが割り当て られています。

**注:**プリセットホットキーを変更する場合は[、クイック��のセクション\(](#page-38-0)39 [ページ\)を](#page-38-0)参照してください。

ホットキーのファンクションにアクセスするには、以下を行ってください:

**• コントロール**ボタンを上(※)に移動させて、Black Equalizerメニュー に入ります。

**コントロール**ボタンを上 / 下に移 動させ(※)設定を調整し、コント **ロール**ボタンを押して、確認しま す。

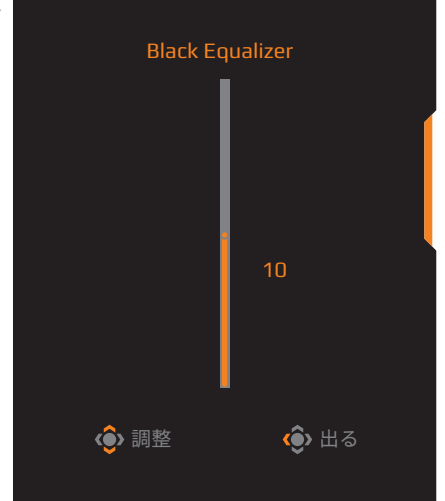

**• コントロール**ボタンを下(※)に移動させて、画像モードメニューに入 ります。

**コントロールボタンを中央(※)に** 移動させて、希望のオプションを 選択し、**コントロール**ボタンを押 して、確認します。

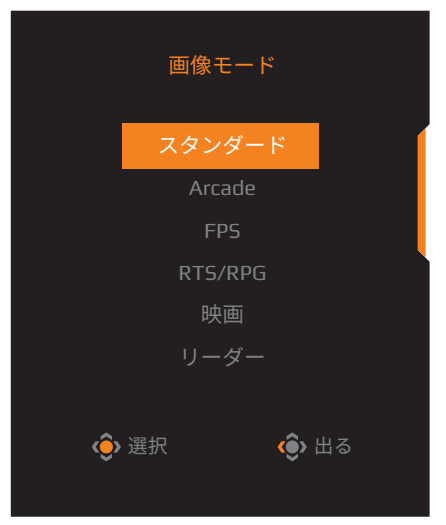

• コントロールボタンを左(· )に移動させて、ボリューム(ESS USB) メ ニューに入ります。

**コントロール**ボタンを上 / 下 (◎)に移動させて、ヘッドホンの 音量を調整し、**コントロール**ボタ ンを押して、確認します。

<span id="page-26-0"></span>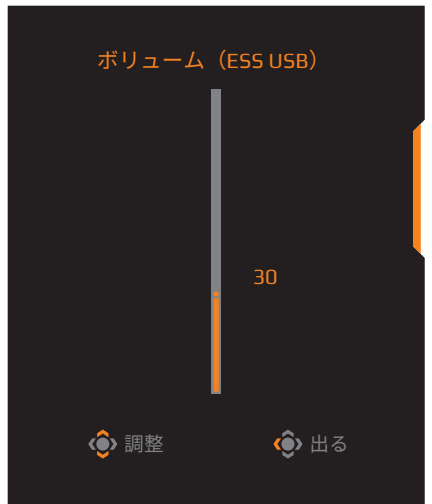

**• コントロール**ボタンを右(※)に移動させ、入力メニューに入ります。 「入力ソースを選択する」のセクションを参照してください。

注:メニューを閉じるには、**コントロール**ボタンを左に移動させます(※)。

<span id="page-27-0"></span>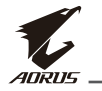

<span id="page-27-1"></span>**ファンクションキーのガイド • コントロール**ボタンを押して、**メイン**メニューを表示します。

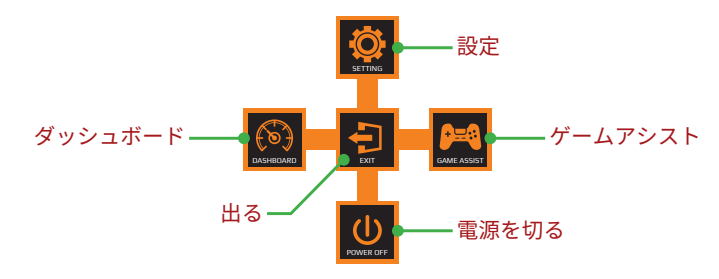

次に、**コントロール**ボタンを使用して、希望の機能を選択し、関連する設 定を構成します。

#### **ダッシュボード**

**メイン**メニューが画面上に表示されたら、**コントロール**ボタンを左に移 動させ(※)、**ダッシュボード**メニューに入ります。

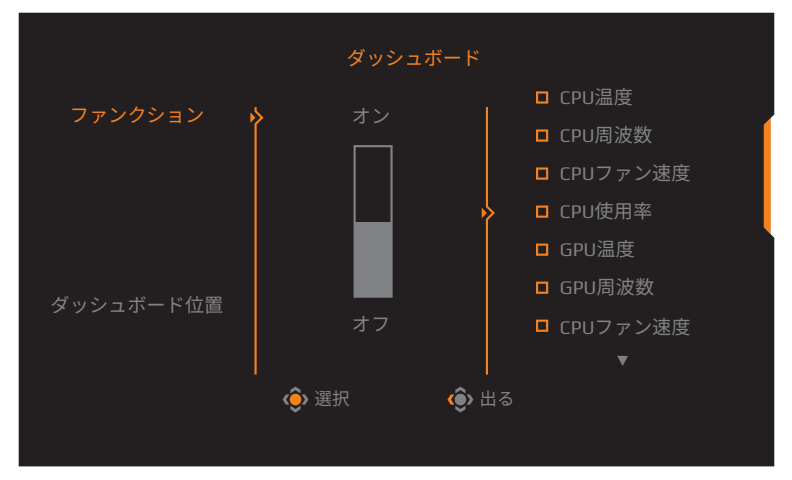

- **ファンクション**:ファンクションを有効/無効にします。有効にすると、画 面に表示する希望のオプションを選択できます。
- **ダッシュボード位置**:画面上に表示するダッシュボード情報の位置を 指定します。

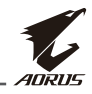

ダッシュボード構成が完了すると、USBポートを通して、データをSOCに転 送し、画面上に選択されたファンクションの値を表示します。

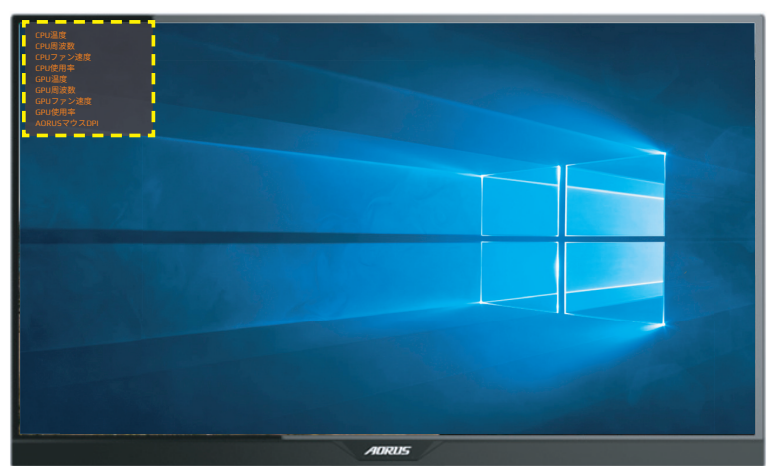

**注:**USBケーブルがモニターのUSBアップストリームポートとコンピュータのUSB ポートに適切に接続されていることを確認します。

**注:**「OSD Sidekick」ソフトウェアにインストールと実行が必要です。

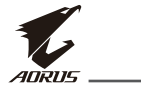

#### **ゲームアシスト**

**• メイン**メニューが画面上に表示されたら、**コントロール**ボタンを右に 移動させ(※)、**ゲームアシスト**メニューに入ります。

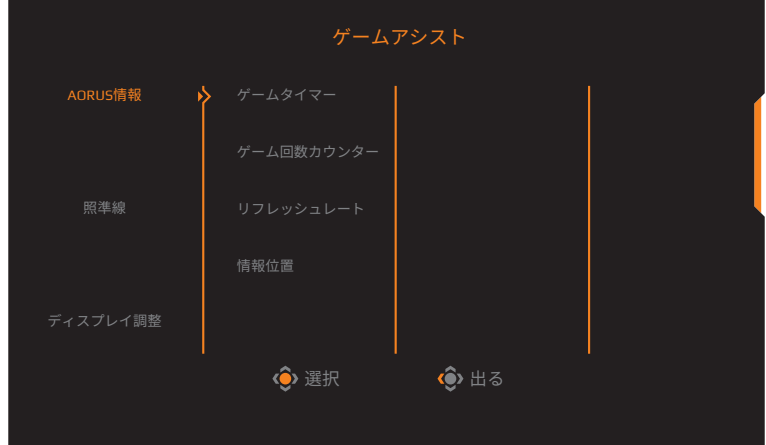

- **AORUS情報**:FPS(ファーストパーソンシューティング)ゲーム関連の設 定を構成します。
	- √ **ゲームタイマー**を選択し、カウントダウンモードを選択します。この ファンクションを無効にするには、設定を**オフ**にします。
	- √ **ゲーム回数カウンター**または**リフレッシュレート**を選択し、ゲーム 回数カウンターまたはリアルタイムリフレッシュレート設定を有効/ 無効にします。
	- √ **情報位置**を選択し、画面上に表示する情報の位置を指定します。

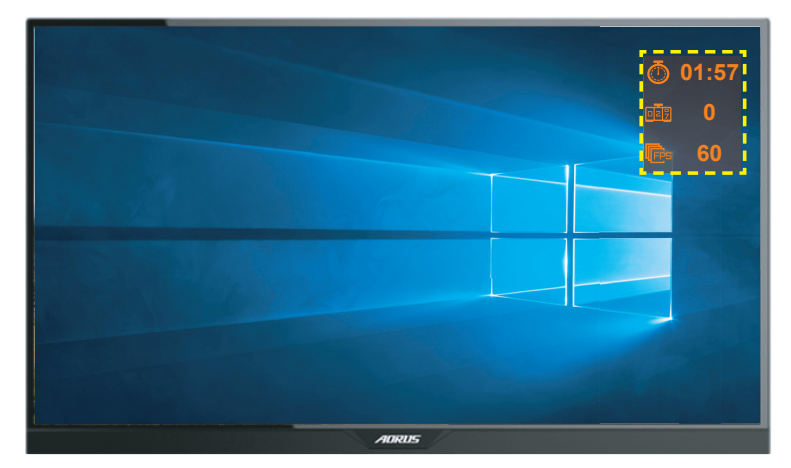

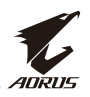

- <span id="page-30-0"></span>**• 照準線:**ゲーミング環境に適合する希望の照準線タイプを選択しま す。これにより、照準合わせがより容易になります。
- **ディスプレイ調整**:このファンクションが有効であるとき、画面の4辺に 調整ラインが表示され、複数のモニターを完璧に並べるための便利 なツールが提供されます。

# **デバイス設定を構成する**

**メイン**メニューが画面上に表示されたら、**コントロール**ボタンを上に移 動させ( )、**設定**メニューに入ります。

**注:コントロール**ボタンを使用して、メニューを移動して、調整を行います。

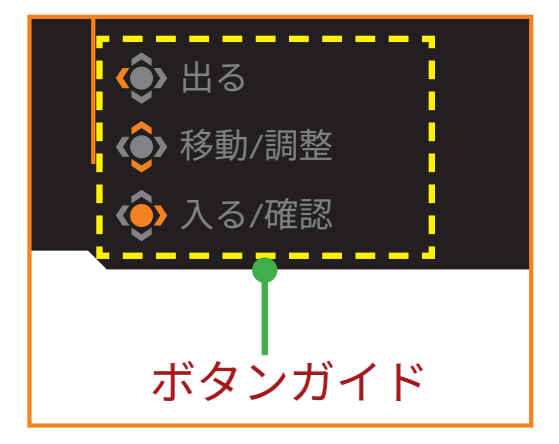

# **イン**<br>Adrus<br>ゲーミング

ゲーム関連の設定を構成します。

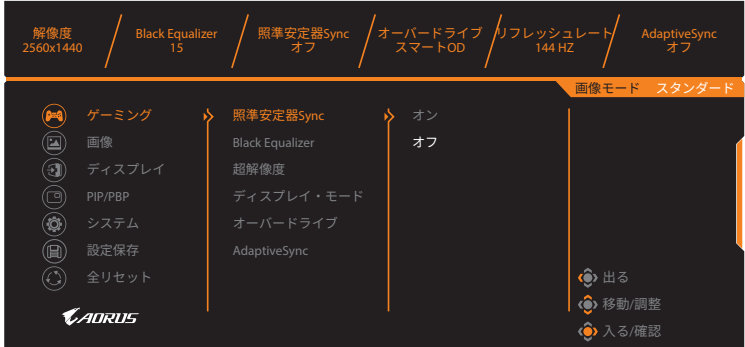

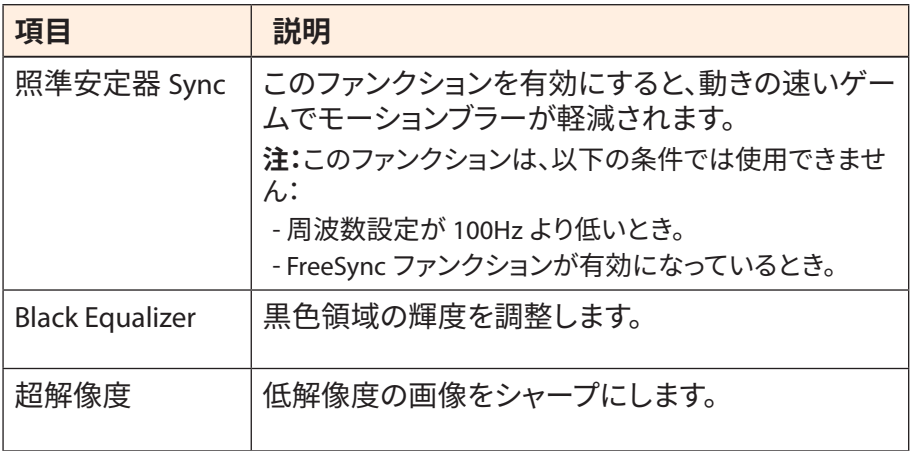

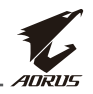

<span id="page-32-0"></span>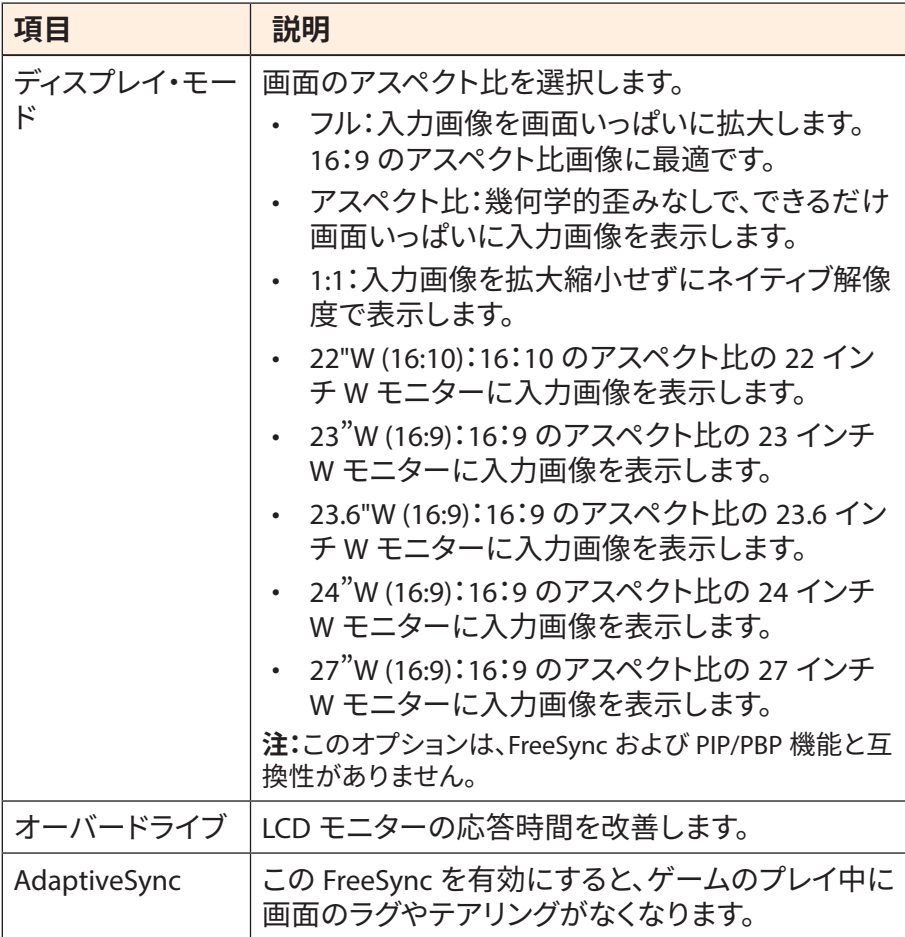

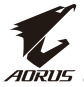

# <span id="page-33-0"></span>**画像**

# 画像に関する設定を行ってください。

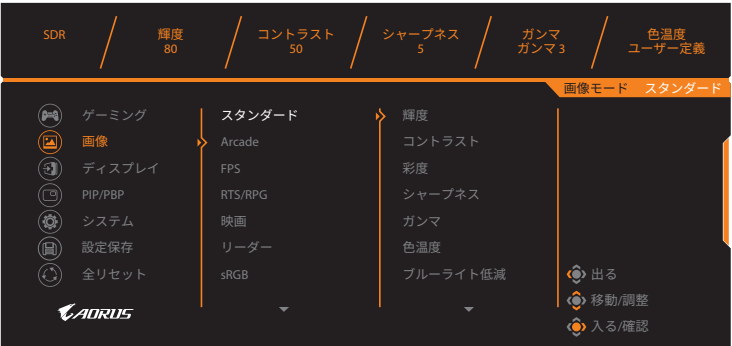

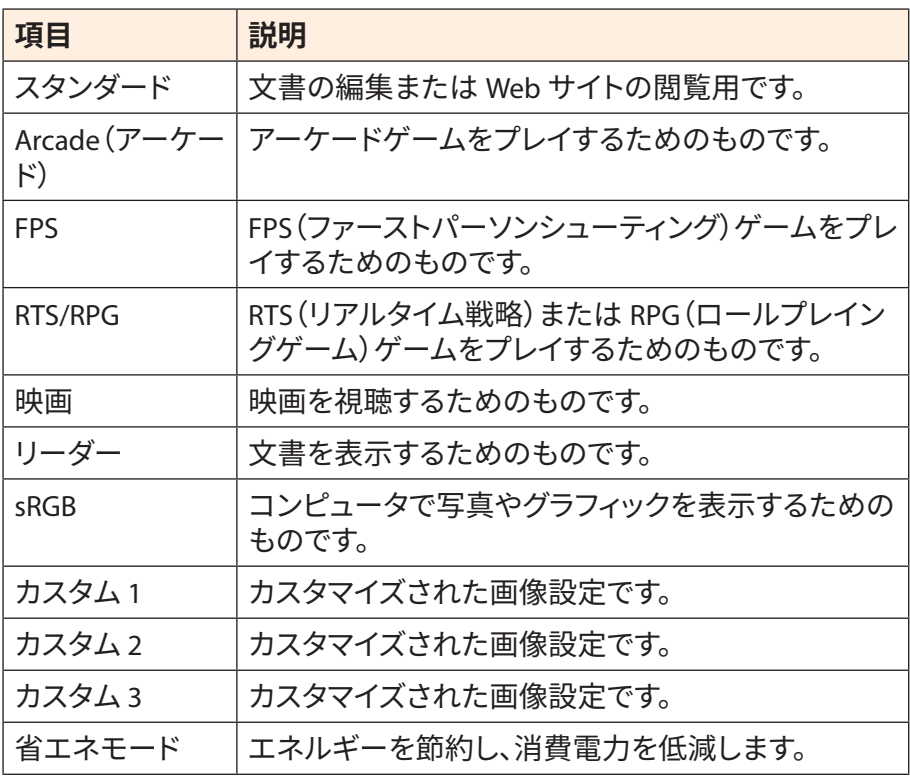

**注:**画像モード「スタンダード」、ブルーライト低減「レベル10」は、TUVブルーライ ト低減認証に準拠して最適化された設定です。

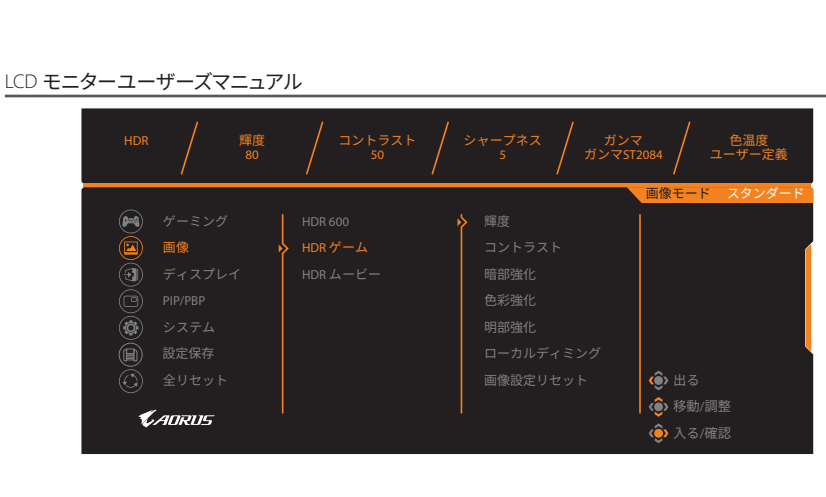

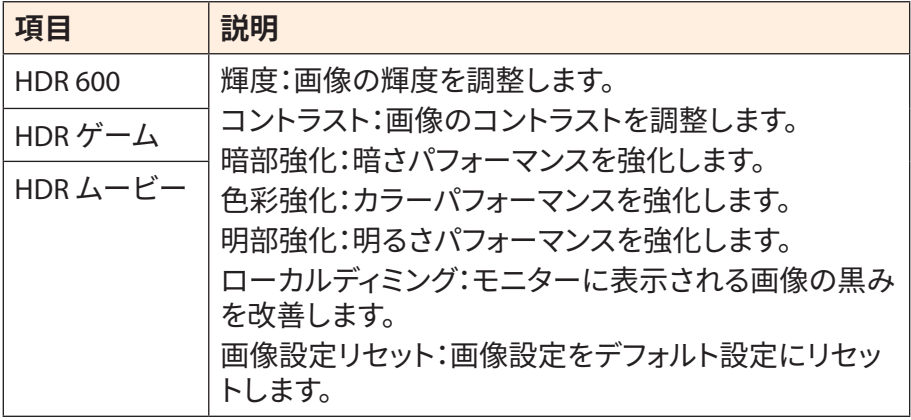

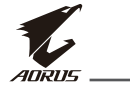

# <span id="page-35-0"></span>*Aukus*<br>ディスプレイ

ディスプレイ画面関連の設定を構成します。

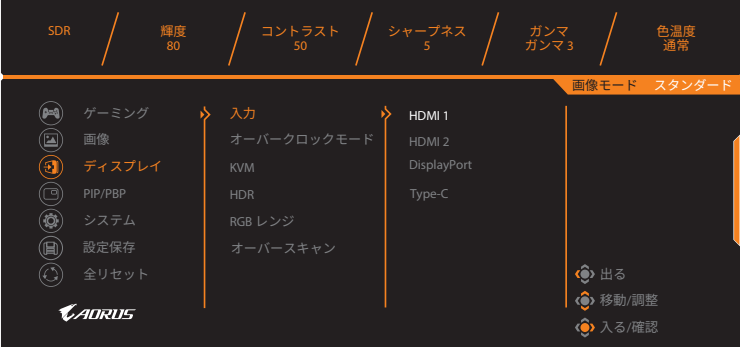

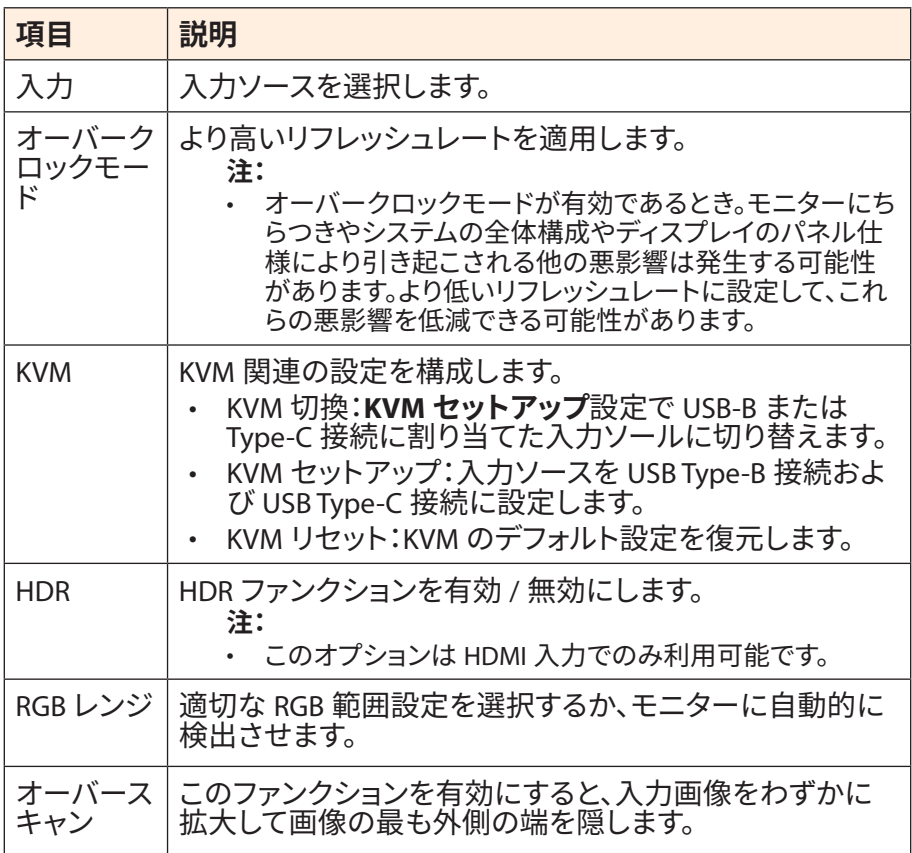

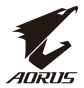

#### **PIP/PBP**

マルチ画像関連の設定を構成します。

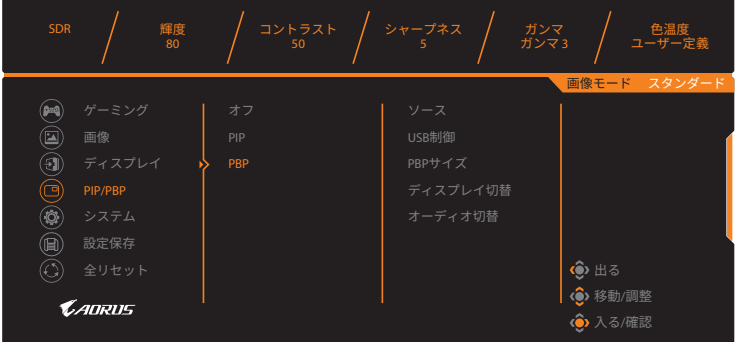

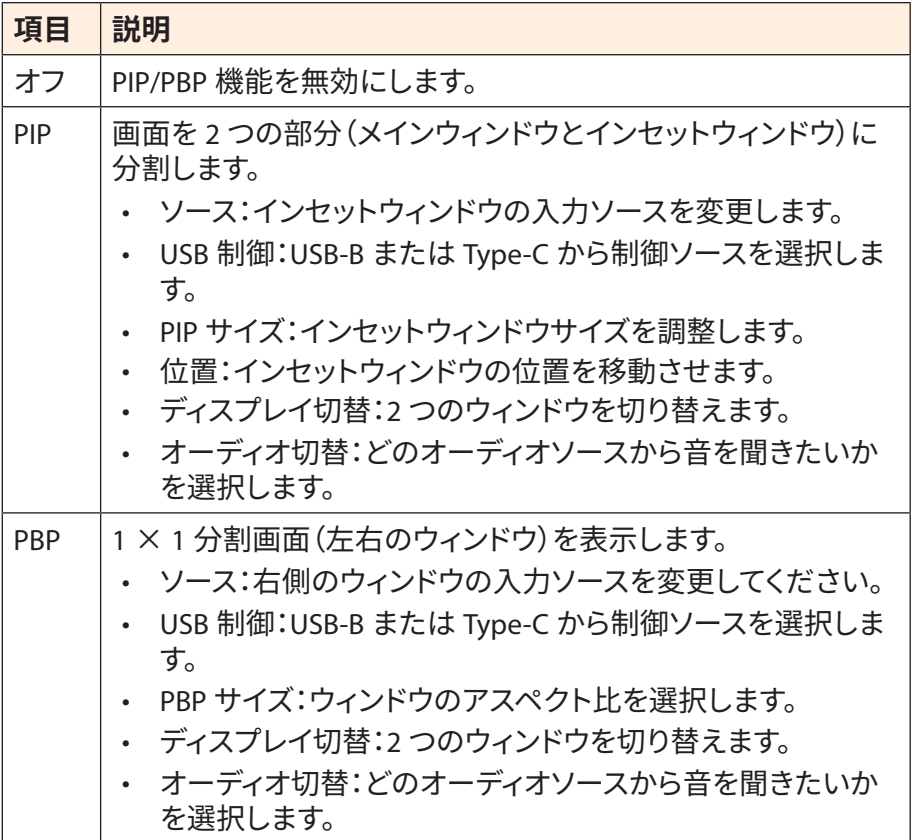

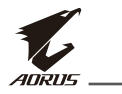

### **システム**

システム関連の設定を構成します。

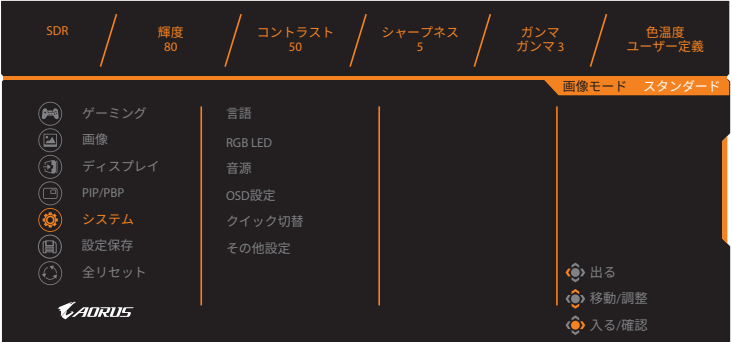

<span id="page-37-0"></span>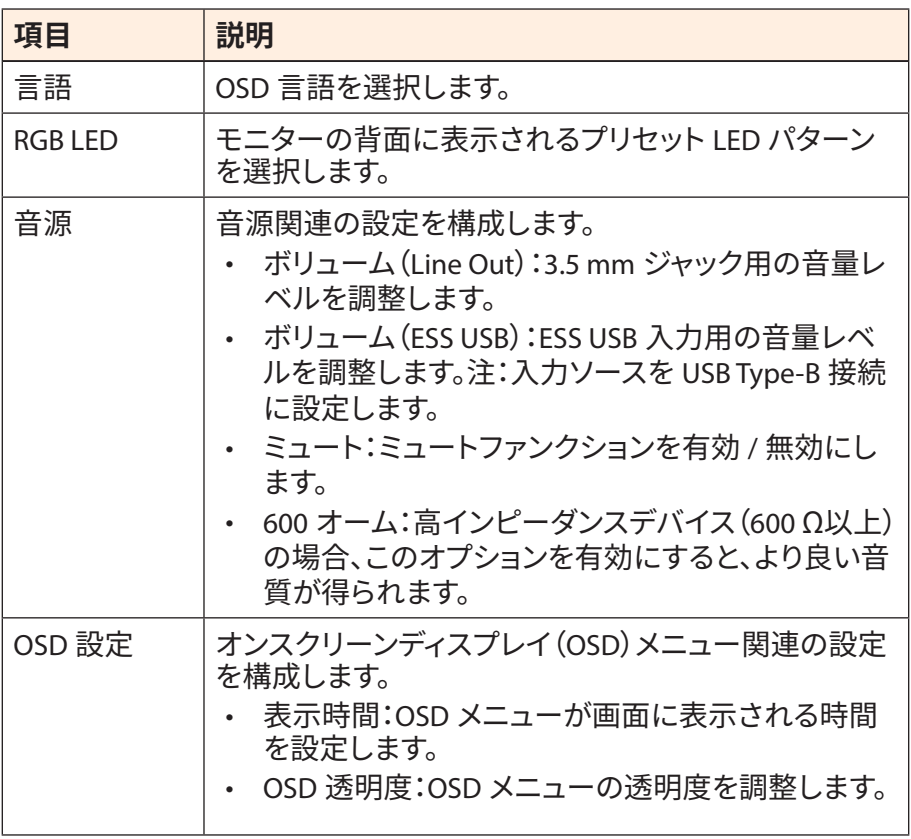

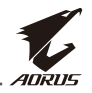

<span id="page-38-0"></span>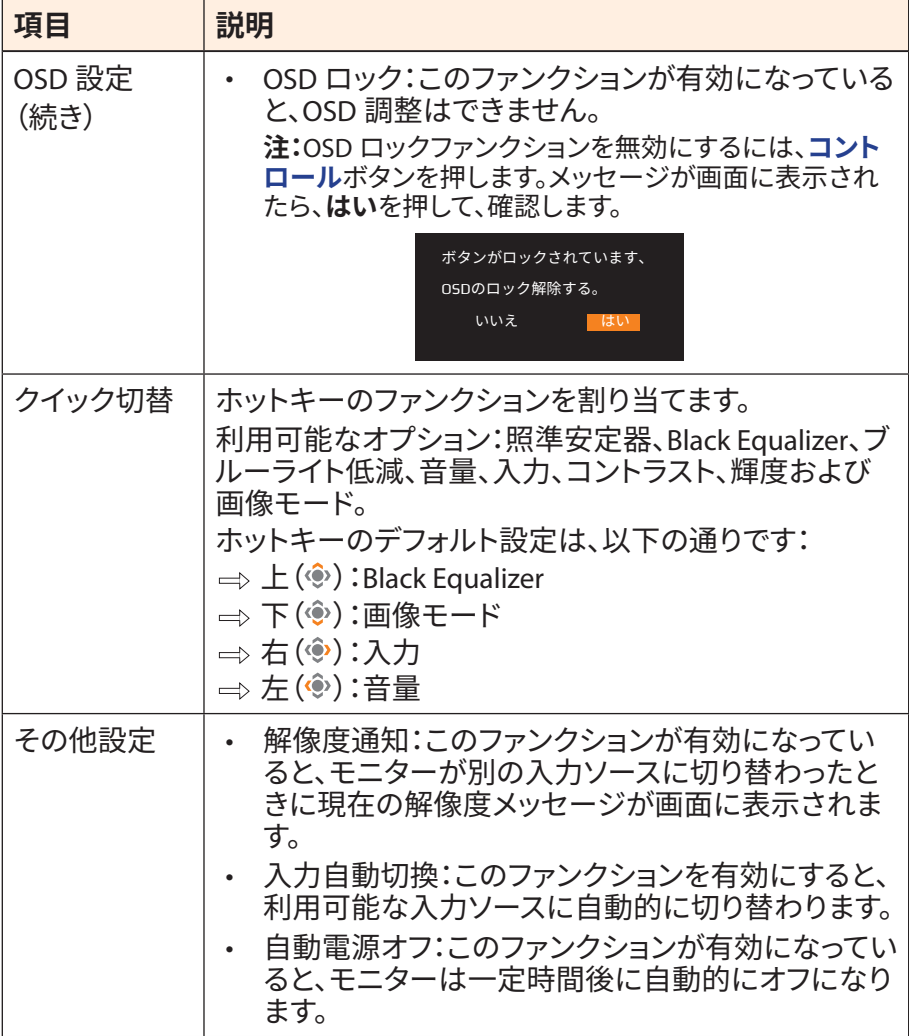

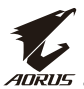

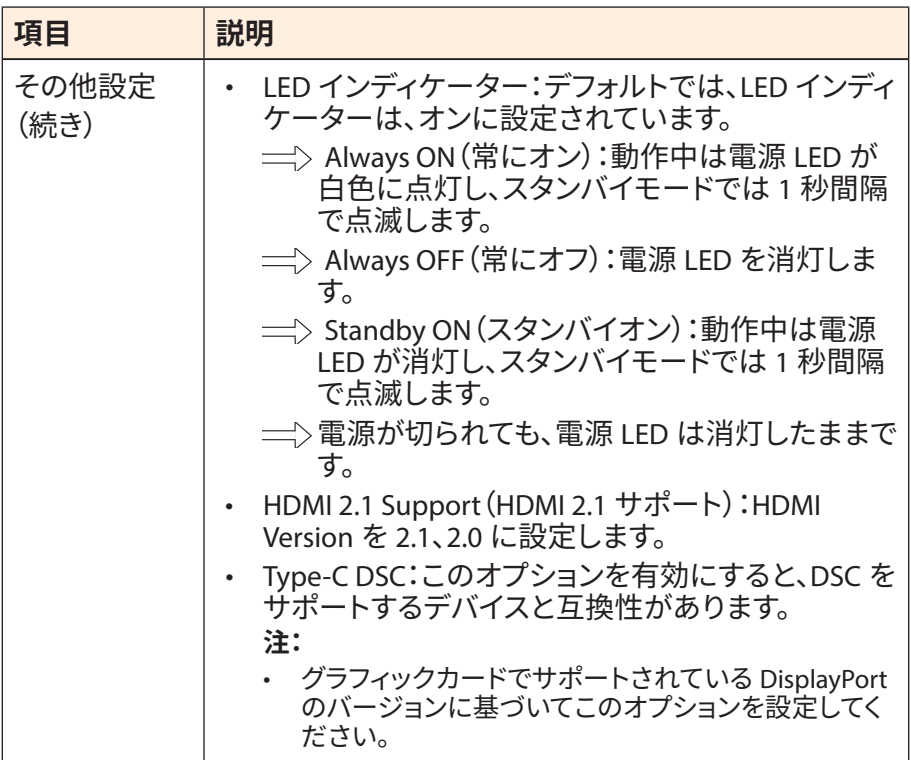

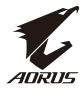

# <span id="page-40-0"></span>**設定保存**

すべてのデータを保存します。

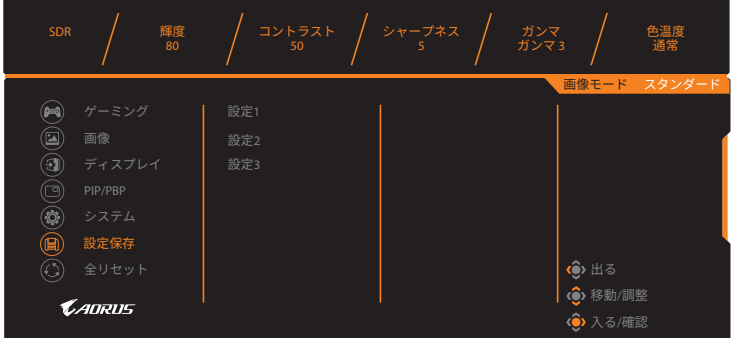

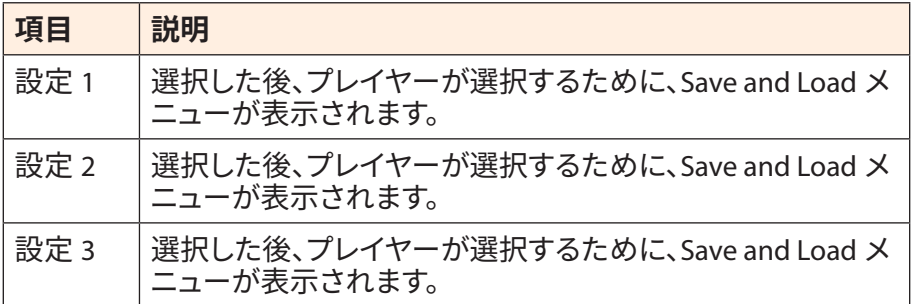

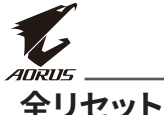

# **全リセット**

## モニターを工場出荷時のデフォルト設定に復元します。

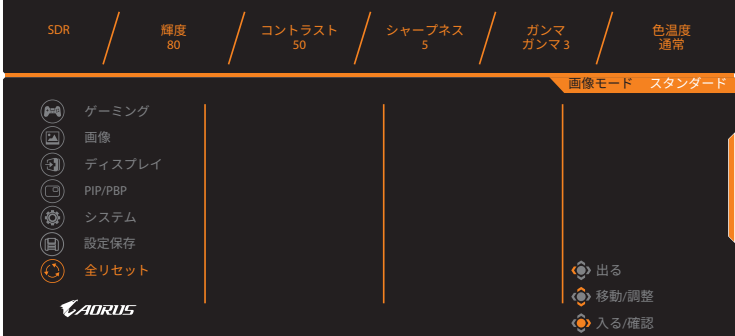

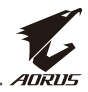

# <span id="page-42-0"></span>**付録**

# **仕様**

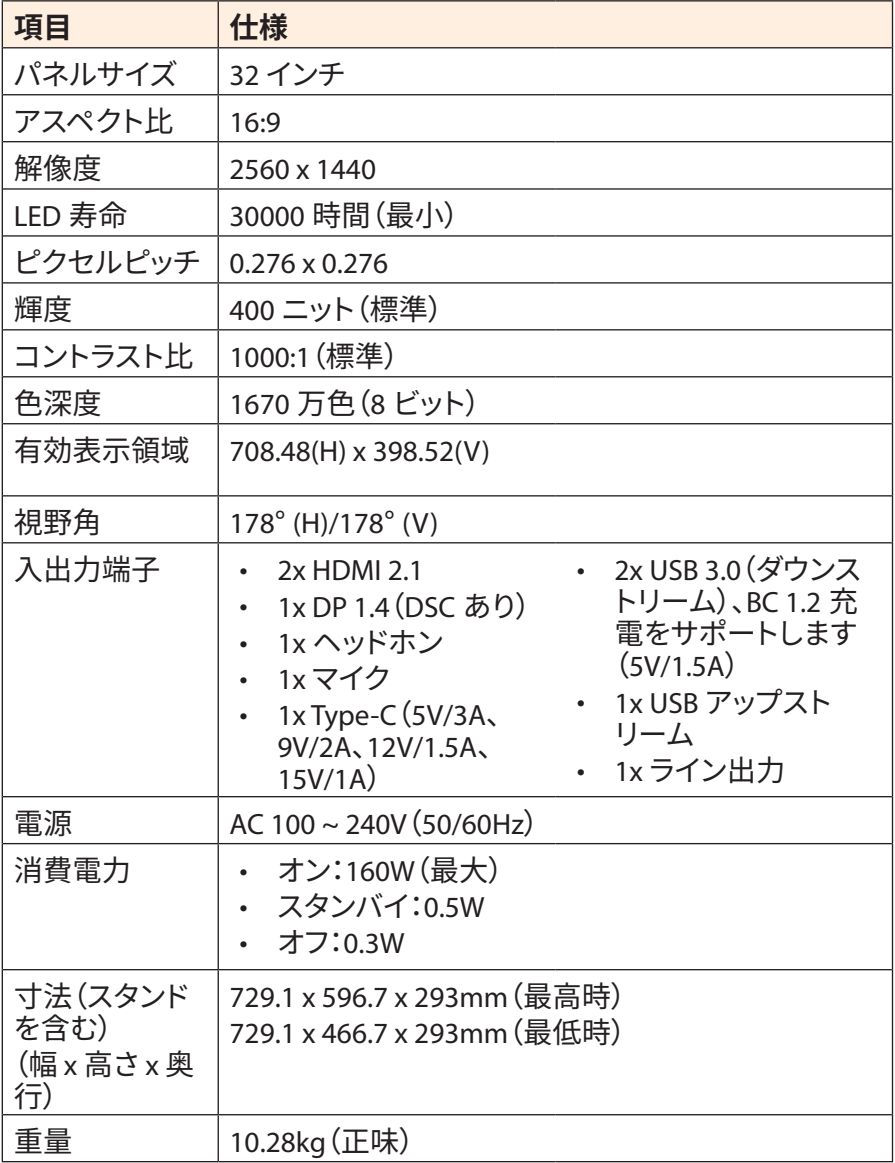

**注:**仕様は予告なしに変更されることがあります。

<span id="page-43-0"></span>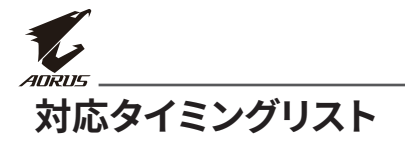

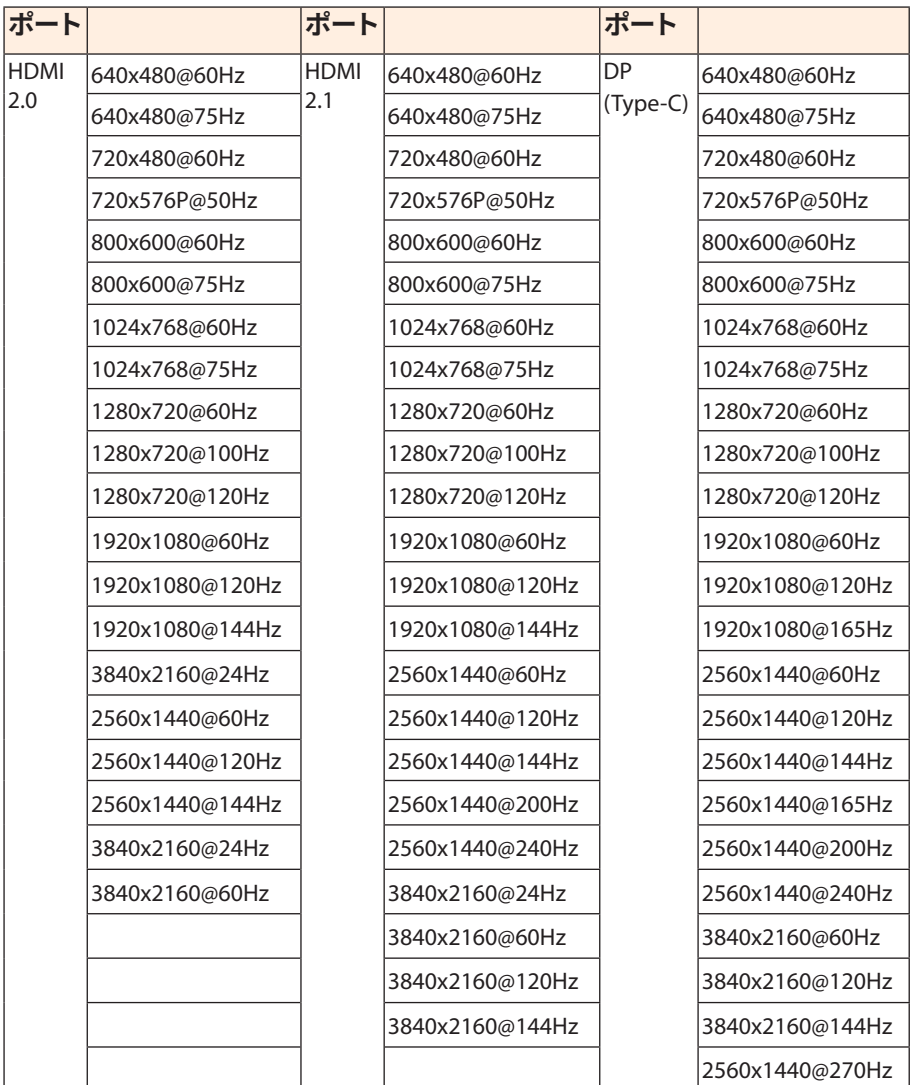

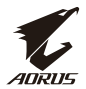

# <span id="page-44-0"></span>**トラブルシューティング**

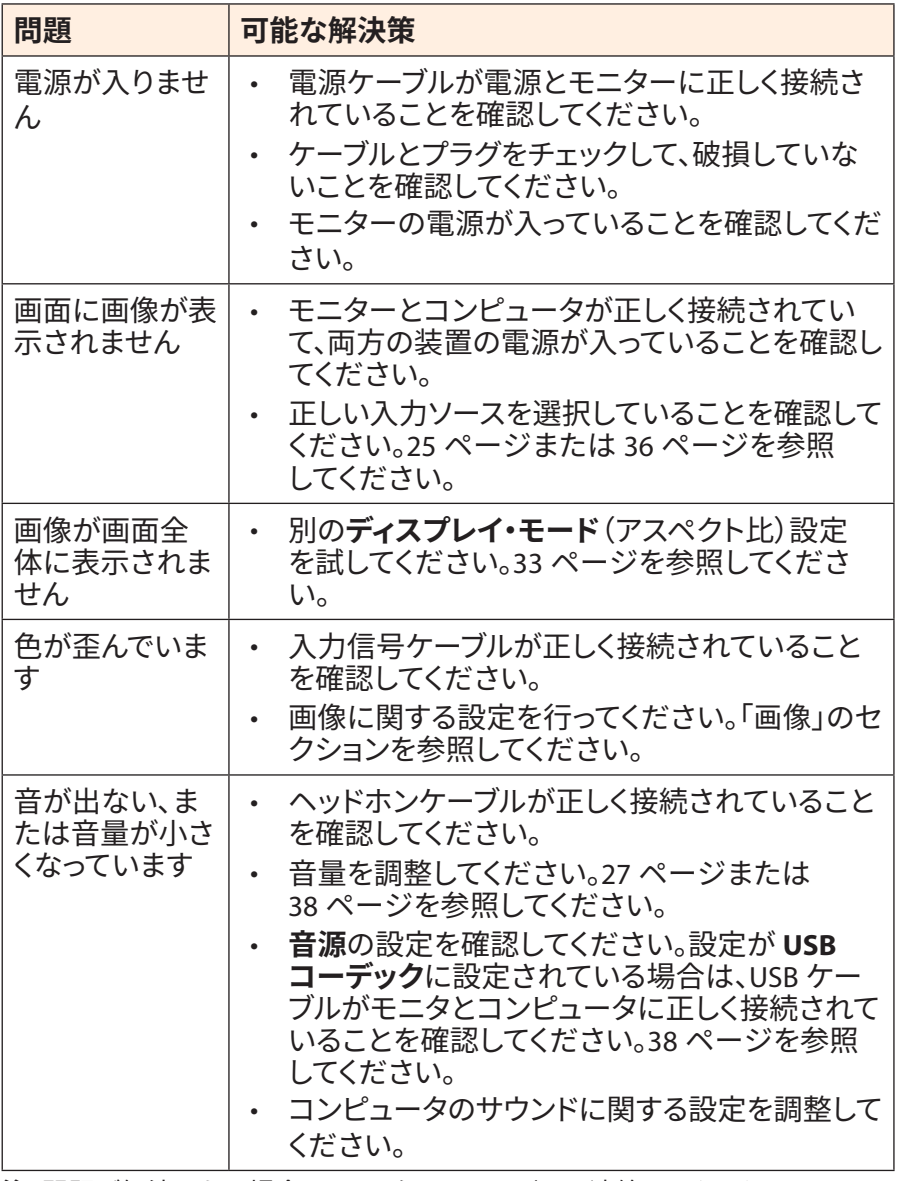

**注:**問題が解決しない場合は、カスタマーサービスに連絡してください。

<span id="page-45-0"></span>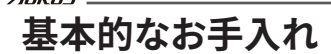

画面が汚れたときは、次の手順で画面をきれいにします:

- 糸くずのでない柔らかい布で画面を拭いて、残っているほこりを取り 除きます。
- 柔らかい布に洗浄液をスプレーするか塗布します。次に、湿った布で 画面をやさしく拭きます。

**注:**

- 布が湿っているが濡れていないことを確認してください。
- 拭くときは、画面に過度の力を加えないでください。
- 酸性または研磨性の洗剤はスクリーンを損傷する可能性があります。

# **USB充電に関する注意**

以下のデバイスは、CDPモードのBC 1.2と互換性がありません。ハブがPC に接続されている場合、これらのデバイスはUSBケーブルを使用して充電 することはできません。

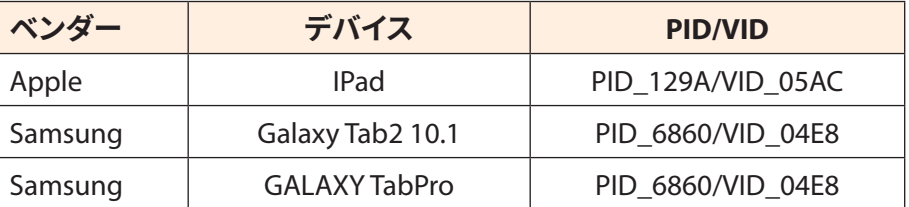

# **GIGABYTEサービス情報**

詳細なサービス情報については、GIGABYTEの公式ウェブサイトをご覧く ださい:

https://www.gigabyte.com/

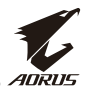

# <span id="page-46-0"></span>**SAFETY INFORMATION**

# **Regulatory Notices**

**United States of America, Federal Communications Commission Statement**

### **Supplier's Declaration of Conformity 47 CFR § 2.1077 Compliance Information**

Product Name: **LCD monitor**  Trade Name: **GIGABYTE** Model Number: **AORUS FI32Q X**

Responsible Party – U.S. Contact Information: **G.B.T. Inc**. Address: 17358 Railroad street, City Of Industry, CA91748 Tel.: 1-626-854-9338 Internet contact information: https://www.gigabyte.com

#### **FCC Compliance Statement**:

This device complies with Part 15 of the FCC Rules, Subpart B, Unintentional Radiators.

Operation is subject to the following two conditions: (1) This device may not cause harmful interference, and (2) this device must accept any interference received, including interference that may cause undesired operation.

This equipment has been tested and found to comply with the limits for a Class B digital device, pursuant to Part 15 of the FCC Rules. These limits are designed to provide reasonable protection against harmful interference in a residential installation. This equipment generates, uses and can radiate radio frequency energy and, if not installed and used in accordance with manufacturer's instructions, may cause harmful interference to radio communications. However, there is no

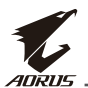

guarantee that interference will not occur in a particular installation. If this equipment does cause harmful interference to radio or television reception, which can be determined by turning the equipment off and on, the user is encouraged to try to correct the interference by one or more of the following measures:

- Reorient or relocate the receiving antenna.
- Increase the separation between the equipment and receiver.
- Connect the equipment to an outlet on a circuit different from that to which the receiver is connected.
- Consult the dealer or an experienced radio/TV technician for help.

# **Canadian Department of Communications Statement**

This digital apparatus does not exceed the Class B limits for radio noise emissions from digital apparatus set out in the Radio Interference Regulations of the Canadian Department of Communications. This class B digital apparatus complies with Canadian ICES-003.

# **Avis de conformité à la réglementation d'Industrie Canada**

Cet appareil numérique de la classe B est conforme à la norme NMB-003 du Canada.

# **European Union (EU) CE Declaration of Conformity**

This device complies with the following directives: Electromagnetic Compatibility Directive 2014/30/EU, Low-voltage Directive 2014/35/ EU, ErP Directive 2009/125/EC, RoHS directive (recast) 2011/65/EU & the 2015/863 Statement.

This product has been tested and found to comply with all essential requirements of the Directives.

# **European Union (EU) RoHS (recast) Directive 2011/65/EU & the European Commission Delegated Directive (EU) 2015/863 Statement**

GIGABYTE products have not intended to add and safe from hazardous substances (Cd, Pb, Hg, Cr+6, PBDE, PBB, DEHP, BBP, DBP and DIBP). The parts and components have been carefully selected to meet RoHS requirement. Moreover, we at GIGABYTE are continuing our efforts to develop products that do not use internationally banned toxic chemicals.

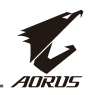

# **European Union (EU) Community Waste Electrical & Electronic Equipment (WEEE) Directive Statement**

GIGABYTE will fulfill the national laws as interpreted from the 2012/19/ EU WEEE (Waste Electrical and Electronic Equipment) (recast) directive. The WEEE Directive specifies the treatment, collection, recycling and disposal of electric and electronic devices and their components. Under the Directive, used equipment must be marked, collected separately, and disposed of properly.

# **WEEE Symbol Statement**

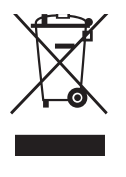

The symbol shown below is on the product or on its packaging, which indicates that this product must not be disposed of with other waste. Instead, the device should be taken to the waste collection centers for activation of the treatment, collection, recycling and disposal procedure..

For more information about where you can drop off your waste equipment for recycling, please contact your local government office, your household waste disposal service or where you purchased the product for details of environmentally safe recycling.

# **End of Life Directives-Recycling**

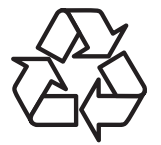

The symbol shown below is on the product or on its packaging, which indicates that this product must not be disposed of with other waste. Instead, the device should be taken to the waste collection centers for activation of the treatment, collection, recycling and disposal procedure.

#### **Déclaration de Conformité aux Directives de l'Union européenne (UE)**

Cet appareil portant la marque CE est conforme aux directives de l'UE suivantes: directive Compatibilité Electromagnétique 2014/30/UE, directive Basse Tension 2014/35/UE, directive 2009/125/CE en matière d'écoconception, la directive RoHS II 2011/65/UE & la déclaration 2015/863.

La conformité à ces directives est évaluée sur la base des normes européennes harmonisées applicables.

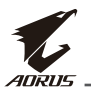

#### **European Union (EU) CE-Konformitätserklärung**

Dieses Produkte mit CE-Kennzeichnung erfüllen folgenden EU-Richtlinien: EMV-Richtlinie 2014/30/EU, Niederspannungsrichtlinie 2014/30/EU, Ökodesign-Richtlinie 2009/125/EC, RoHS-Richtlinie 2011/65/EU erfüllt und die 2015/863 Erklärung.

Die Konformität mit diesen Richtlinien wird unter Verwendung der entsprechenden Standards zurEuropäischen Normierung beurteilt.

# **CE declaração de conformidade**

Este produto com a marcação CE estão em conformidade com das seguintes Diretivas UE: Diretiva Baixa Tensão 2014/35/EU; Diretiva CEM 2014/30/EU; Diretiva Conceção Ecológica 2009/125/CE; Diretiva RSP 2011/65/UE e a declaração 2015/863.

A conformidade com estas diretivas é verificada utilizando as normas europeias harmonizadas.

## **CE Declaración de conformidad**

Este producto que llevan la marca CE cumplen con las siguientes Directivas de la Unión Europea: Directiva EMC 2014/30/EU, Directiva de bajo voltaje 2014/35/EU, Directiva de Ecodiseño 2009/125/EC, Directiva RoHS 2011/65/EU y la Declaración 2015/863.

El cumplimiento de estas directivas se evalúa mediante las normas europeas armonizadas.

# **Deklaracja zgodności UE Unii Europejskiej**

Urządzenie jest zgodne z następującymi dyrektywami: Dyrektywa kompatybilności elektromagnetycznej 2014/30/UE, Dyrektywa niskonapięciowej 2014/35/UE, Dyrektywa ErP 2009/125/WE, Dyrektywa RoHS 2011/65/UE i dyrektywa2015/863.

Niniejsze urządzenie zostało poddane testom i stwierdzono jego zgodność z wymaganiami dyrektywy.

# **ES Prohlášení o shodě**

Toto zařízení splňuje požadavky Směrnice o Elektromagnetické kompatibilitě 2014/30/EU, Směrnice o Nízkém napětí 2014/35/EU, Směrnice ErP 2009/125/ES, Směrnice RoHS 2011/65/EU a 2015/863.

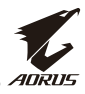

Tento produkt byl testován a bylo shledáno, že splňuje všechny základní požadavky směrnic.

# **EK megfelelőségi nyilatkozata**

A termék megfelelnek az alábbi irányelvek és szabványok követelményeinek, azok a kiállításidőpontjában érvényes, aktuális változatában: EMC irányelv 2014/30/EU, Kisfeszültségű villamos berendezésekre vonatkozó irányelv2014/35/EU, Környezetbarát tervezésről szóló irányelv 2009/125/EK, RoHS irányelv 2011/65/EU és 2015/863.

#### **Δήλωση συμμόρφωσης ΕΕ**

Είναι σε συμμόρφωση με τις διατάξεις των παρακάτω Οδηγιών της Ευρωπαϊκής Κοινότητας: Οδηγία 2014/30/ΕΕ σχετικά με την ηλεκτρομαγνητική συμβατότητα, Οοδηγία χαμηλή τάση 2014/35/EU, Οδηγία 2009/125/ΕΚ σχετικά με τον οικολογικό σχεδιασμό, Οδηγία RoHS 2011/65/ΕΕ και 2015/863.

Η συμμόρφωση με αυτές τις οδηγίες αξιολογείται χρησιμοποιώντας τα ισχύοντα εναρμονισμένα ευρωπαϊκά πρότυπα.

#### **Japan Class 01 Equipment Statement**

#### **安全にご使用いただくために**

接地接続は必ず電源プラグを電源につなぐ前に行って下さい。 また、接地接続を外す場合は、必ず電源プラグを電源から切り離し てから行って下さい。

#### **Japan VCCI Class B Statement**

# **クラス B VCCI 基準について**

この装置は、クラス B 情報技術装置です。この装置は、家庭環境で使用すること を目的としていますが、この装置がラジオやテレビジョン受信機に近接して使用 されると、受信障害を引き起こすことがあります。 取扱説明書に従って正しい取り扱いをして下さい。

VCCI-B

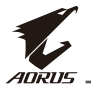

#### **China RoHS Compliance Statement**

#### 中国《废弃电器电子产品回收处理管理条例》提示性说明

为了更好地关爱及保护地球,当用户不再需要此产品或产品寿命终止 时,请遵守国家废弃电器电子产品回收处理相关法律法规,将其交给 当地具有国家认可的回收处理资质的厂商进行回收处理。

#### 环保使用期限

#### **Environment-friendly use period**

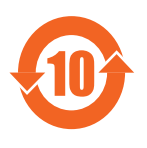

此标识指期限(十年),电子电气产品中含有的有 害物质在正常使用的条件下不会发生外泄或突变, 电子电气产品用户使用该电子电气产品不会对环境 造成严重污染或对其人身、财产造成严重损害的期 限。

#### 产品中有害物质名称及含量 :

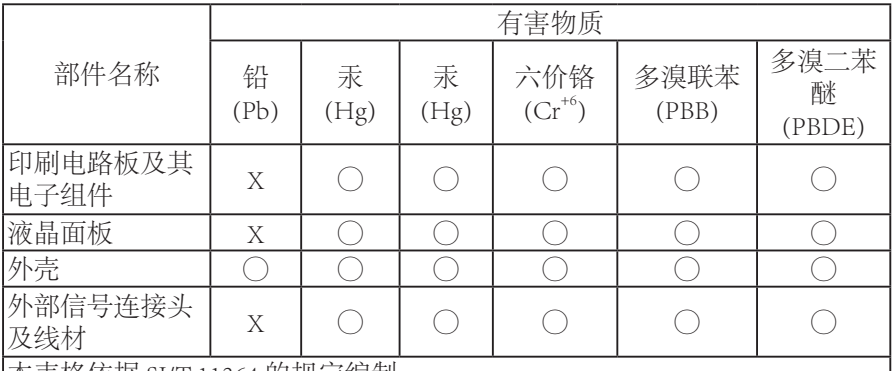

本表格依据 SJ/T 11364 的规定编制。

This table is prepared in compliance with the requirements of SJ/T 11364

○ : 表示该有害物质在该部件所有均质材料中的含量均在 GB/T 26572 规定的 限量要求以下。

X: 表示该有害物质至少在该部件的某一均质材料中的含量超出 GB/T 26572 规定的限量要求。

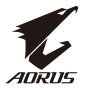

## **限用物質含有情況標示聲明書**

## **Declaration of the Presence Condition of the Restricted Substances Marking**

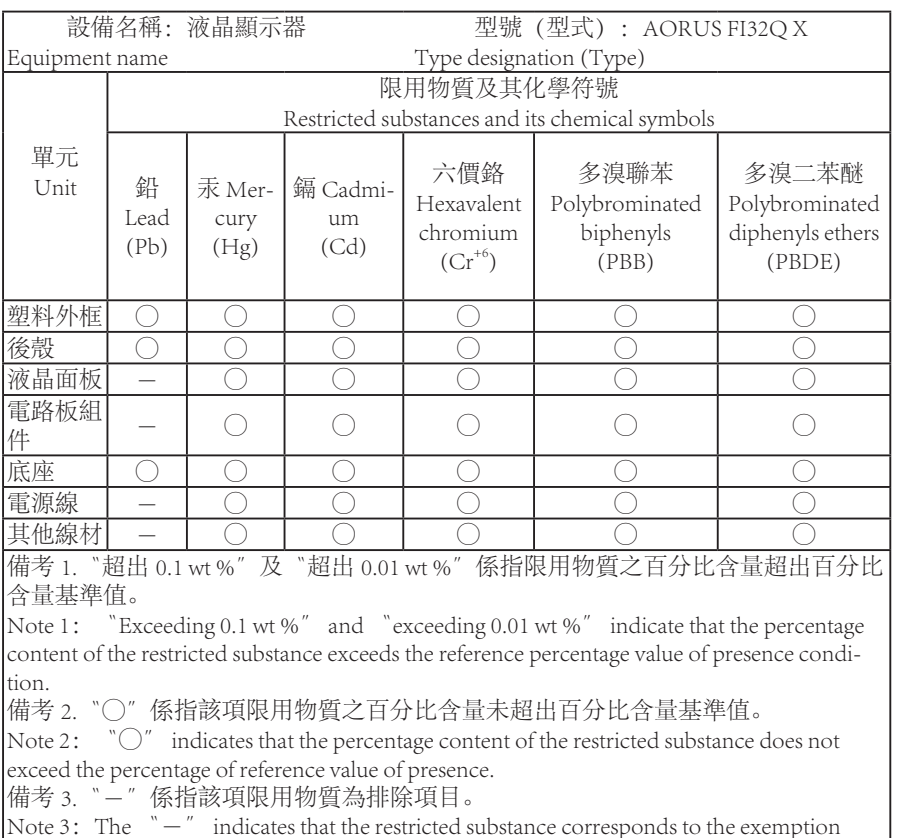

Note 3: The 〝-" indicates that the restricted substance corresponds to the exemption